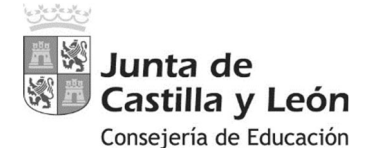

**PROCEDIMIENTOS SELECTIVOS DE INGRESO Y ACCESO Y ADQUISICIÓN DE NUEVAS ESPECIALIDADES EN LOS CUERPOS DE** 

### **PROFESORES DE ENSEÑANZA SECUNDARIA, PROFESORES TÉCNICOS DE FORMACIÓN PROFESIONAL Y PROFESORES DE MÚSICA Y ARTES ESCÉNICAS**

Página **1** de **11** *Aquí figurará el código numérico que asegure su anonimato y que se le notificará durante la prueba.* 

.<br>L.c.c.c.c.c.c.c.c.c.c.c.c.c.c.c.c.c

Orden EDU/255/2020, de 4 de marzo, (BOCyL de 6 de marzo)

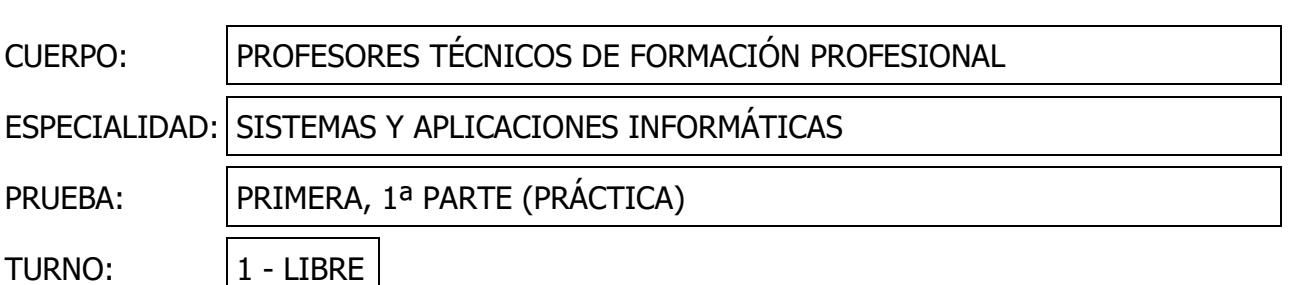

#### **ANTES DE EMPEZAR LEA ESTAS OBSERVACIONES**

- No se podrá entregar la prueba hasta pasados 30 minutos, como mínimo, desde el inicio de la prueba.
- Hojas de entrega:
	- o Deben entregarse todas las hojas, incluidas las de *borrador* y *las no utilizadas*.
	- o Salvo en las respuestas del Ejercicio 6 (*tipo test*), no se puede responder en las hojas de esta prueba.
	- o Las hojas con soluciones:
		- Deben estar escritas con tinta indeleble.
		- Irán numeradas en la parte inferior derecha (*SOLO NÚMEROS, sin guiones, círculos o cuadrados que rodeen al número, etc.*)
		- La última hoja numerada deberá de ir acompañada de la palabra **"FIN"**.
	- Las hojas usadas como borrador:
		- Deberán indicar claramente la palabra "BORRADOR" en la cabecera de ambas caras.
		- Se entregarán tras las hojas de soluciones.
- En este impreso y en las hojas de soluciones y borrador NO SE DEBEN INCLUIR NOMBRES, FIRMAS NI CUALQUIER OTRA MARCA QUE PERMITA SU IDENTIFICACIÓN.
- No se permiten calculadoras, teléfonos móviles o cualquier otro dispositivo electrónico.
- De forma general, regirán las normas y criterios de actuación ya publicados.

### **EJERCICIO 1** *(18 puntos)*

A partir del fichero *cuadros.json*, y posteriormente, utilizando el script *cuadros.php* para acceder a la base de datos *mysql* generada con *cuadros.sql*, programar las siguientes funciones en el fichero *cuadros.js* (solo se permite *Javascript nativo*).

- Programar una *función* desde la que se ejecuten los procesos necesarios después de cargar la página *cuadrados.html* en memoria, para crear *dinámicamente* un elemento *select***,** obteniendo los datos de sus opciones a partir de una conexión *asíncrona* al fichero *cuadros.json*. Debe poder mostrarse y seleccionarse cada título **solamente** si el registro contiene la propiedad *mascuadros*. Además, se debe almacenar en cada opción, el autor y el siglo para su posterior uso.
- Programar una función para el evento *change* del elemento *select*, de forma que, a través de *insertar.php* se añada a la base de datos el título, el autor y el siglo obtenido en el apartado anterior del fichero *json*, según la opción seleccionada. No se permite volver a consultar el anterior fichero *cuadros.json*.

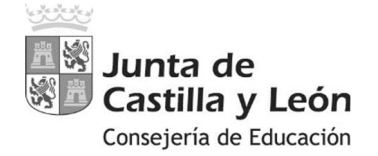

Orden EDU/255/2020, de 4 de marzo, (BOCyL de 6 de marzo)

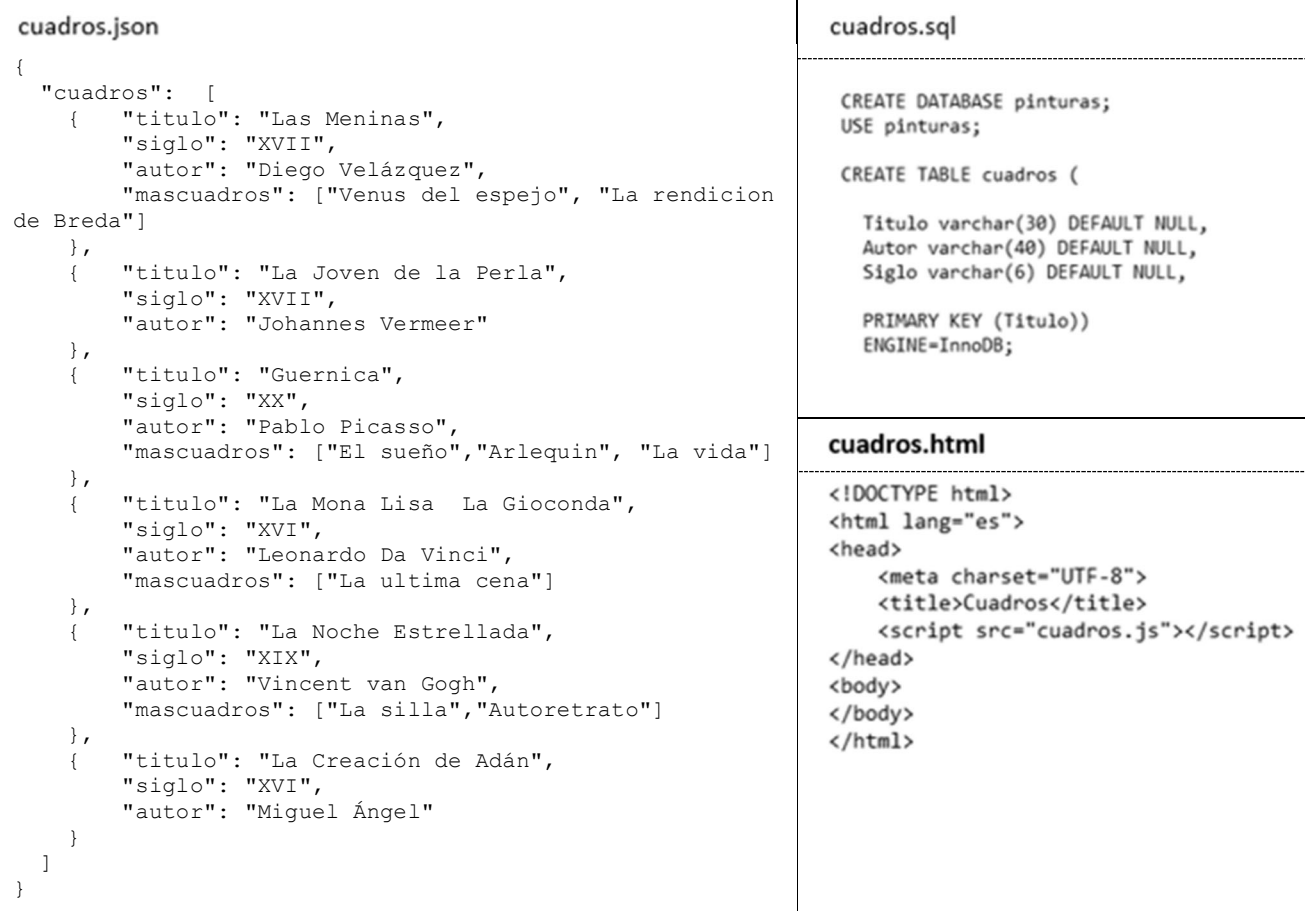

# **EJERCICIO 2** *(22 puntos)*

A partir de la IP 10.14.0.0 con máscara 255.254.0.0 obtener el máximo número de subredes de un mínimo de 1800 equipos cliente, teniendo en cuenta que cada subred deberá tener acceso a Internet a través de la última IP adecuada para ello.

**a)** Indique para la 1ª, 2ª y última subred sus direcciones IP, máscaras abreviadas, rangos asignables e IPs de difusión.

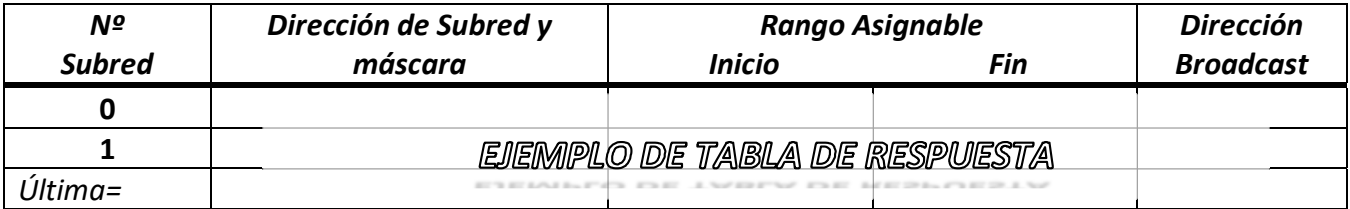

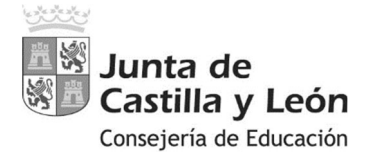

Orden EDU/255/2020, de 4 de marzo, (BOCyL de 6 de marzo)

## **b) Responda**:

- i. ¿Cuántas subredes hay? ¿Cuántas IPs hay disponibles en cada subred para futuros nuevos equipos?
- ii. Dirección IP de la subred nº 54.
- iii. Dada las siguientes direcciones IP  $\lambda$ Cuál es el nº de la subred a la que pertenece? ¿A quién podría estar asignada la IP?
	- 10.15.231.254
	- 10.14.84.0
- iv. Suponiendo que la asignación de IPs en las subredes es consecutiva, y que la numeración de los equipos cliente comienza en 1, indique:
	- **Dirección IP del equipo Nº 500 de la subred Nº 42.**
	- Nº del equipo con dirección IP 10.14.77.34
- v. De cara a la confección de una hoja de cálculo que permita automatizar el proceso de localizar equipos en subredes, indique cómo se puede obtener:
	- La dirección IP de subred, a partir de un Nº de subred (*llamado N*)
	- La dirección IP de un equipo dentro de una subred, a partir del Nº de equipo (*Llamado H*) y la dirección de su subred *10.a.b.c*

*(Nota: no es necesario que use fórmulas de hoja de cálculo, si no las conoce)*

# **EJERCICIO 3** *(10 puntos)*

Desde consola y/o modificando ficheros de configuración, *establezca* para el puerto de una tarjeta de red dada la *dirección IP estática* 192.168.20.20 /27, *puerta de enlace* 192.168.20.1, *DNS1* 192.168.20.254 y *DNS2* 8.8.8.8. La configuración deberá ser inmune a reinicios. Inicialmente la interfaz está configurada con DHCP.

- **a)** En un sistema *Windows 10*: (Nombre de adaptador Ethernet = "*NIC01*").
- **b)** En una distribución *Linux* de las comúnmente usadas en servidores, a elegir de entre las siguientes: *Ubuntu Server 20.04*, *Debian 10 'Buster'*, *CentOS Stream 8*.
	- Ninguna de las distribuciones propuestas tiene entorno gráfico.
	- El sistema solo tiene instalada una tarjeta de red Ethernet con un puerto.
	- Nombre de la interfaz = *enp0s3*
	- Los paquetes *net-tools* y *netctl* no están instalados.
	- *nmcli* solo está disponible en *CentOS*.

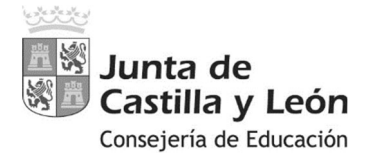

Orden EDU/255/2020, de 4 de marzo, (BOCyL de 6 de marzo)

### **EJERCICIO 4** *(8 puntos)*

El siguiente script DOS pretende mostrar una línea con el nombre de los ficheros de la carpeta de trabajo entrecomillados uno por uno, y su número. Tiene 2 errores sintácticos que le impiden ser ejecutado y varios errores funcionales.

**a)** Repare el script.

```
@echo off 
set lista=
set total=0 
for %i in do ( 
     set lista="%i" %lista%
     set total=%total%+1 
\lambdaecho Total=%total%
echo LISTA=%lista%
:: El script continua …
```
**b)** Indique una forma fácil para qué  $\text{\$lista\$}$  contenga para cada fichero su nombre absoluto (*con ruta absoluta*), no solo el nombre, como en el apartado anterior.

*fibo.html* 

 $<$ h $+$ ml $>$ 

<body>

</body>

<!DOCTYPE html>

</head>

<section>

</section>

<head lang=**"es"**>

<h1>**Fibonacci**</h1>

<title>**Fibonnaci**</title>

<article>**1**</article> <article>**1**</article> <article>**2**</article><article>**3**</article> <article>**5**</article> <article>**8**</article> <article>**13**</article>

### **EJERCICIO 5** *(12 puntos)*

A partir de:

- El fichero *fibo.html*
- La información visual que pueda obtener de las imágenes de ejemplo proporcionadas.
- **Los datos complementarios a las imágenes.**
- **Las restricciones indicadas.**
- **a)** Haga que *fibo.html* use los estilos descritos en un fichero llamado *fibo.css*
- **b)** Desarrolle *fibo.css*

### *DATOS*:

(*Los colores no mencionados son el blanco y el negro*)

- Contenedor de cajas:
	- o Color de fondo: *LightGray*
	- $\circ$  Anchura = 80% del ancho de ventana.
	- o En función de su anchura, debe adecuar la posición de sus contenidos.
- Cajas:
	- o *Anchura* y *margen*: 123 y 10 píxeles respectivamente.
	- o *Borde* por defecto: *grosor* de 3 píxeles y de *tipo* "*botón pulsado*".
	- o *Color* y *Color de fondo*: *White* y *Silver* respectivamente.
	- o *Tamaño de Fuente*: dos veces extra-grande.
	- o *Altura*: doble del *tamaño de la fuente*.

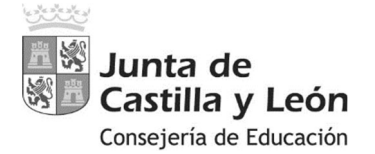

Orden EDU/255/2020, de 4 de marzo, (BOCyL de 6 de marzo)

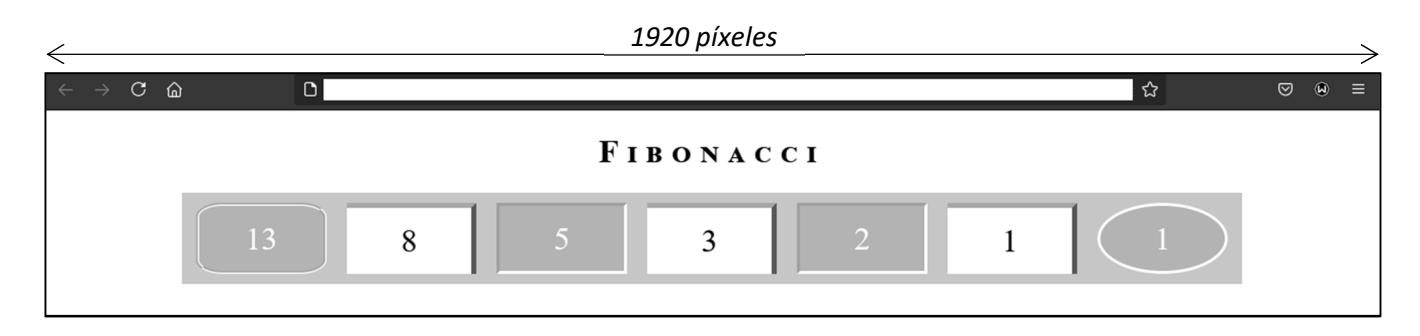

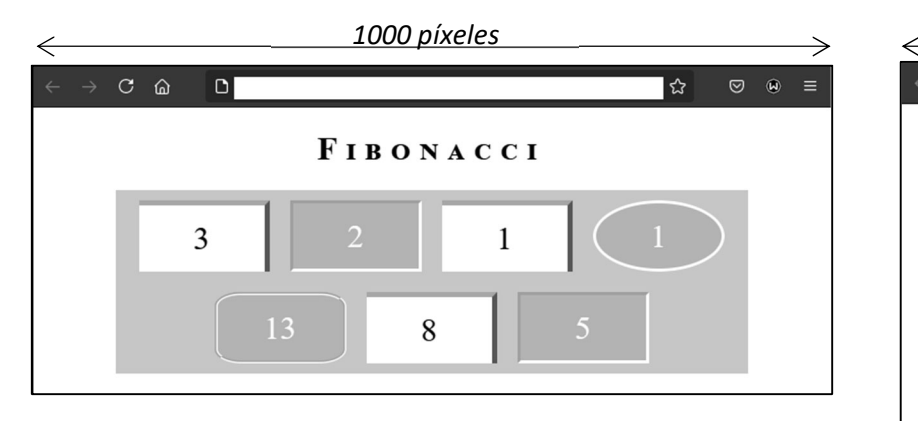

# *RESTRICCIONES*:

- Los efectos incluidos en *fibo.css* se deben mostrar siempre, salvo en caso de impresión; en esta situación no se mostrarán efectos si el *ancho de la ventana* es inferior a una *resolución* HD *o bien*, la orientación del dispositivo no es horizontal.
- Si el ancho de la ventana es inferior a 500 píxeles, las cajas se deben mostrar en vertical, en una sola columna.

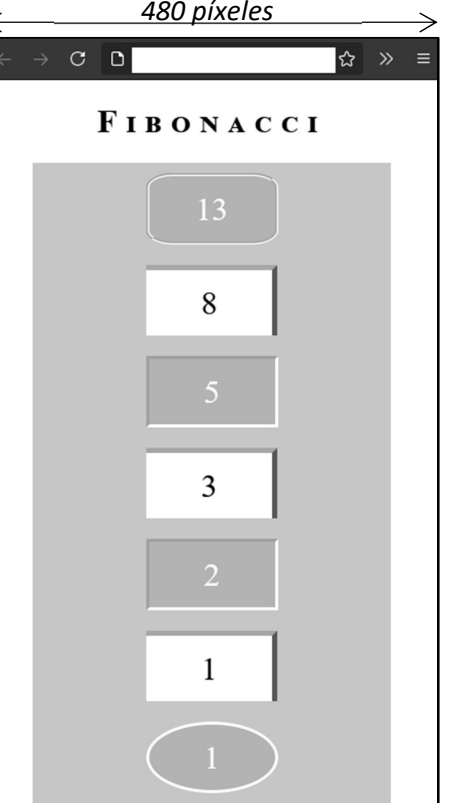

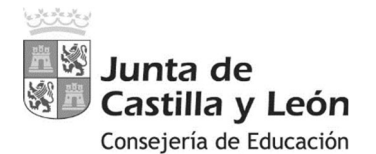

Orden EDU/255/2020, de 4 de marzo, (BOCyL de 6 de marzo)

# **EJERCICIO 6** *(30 puntos)*

Responde a las siguientes preguntas *tipo test* en la plantilla que figura en la última página (*será la válida para la corrección*). Cada pregunta correcta equivale a 1,43 puntos, y cada respuesta errónea a -0,57 puntos. En blanco no resta. Si esto causara que la puntuación de este ejercicio fuese inferior a cero, la nota se quedaría en 0 puntos.

- 1. ¿Qué hace este comando Linux ejecutado como root en un sistema que use *systemd*? systemctl set-default multi-user.target
	- a) En un Linux Desktop permite la vuelta a la normalidad de conexiones de escritorio tras un mantenimiento de usuario único realizado por *root*.
	- b) En un Linux Desktop provoca el inicio del sistema en modo consola.
	- c) Todos los usuarios podrán usar el comando *systemctl* sin necesidad de usar *sudo*
	- d) Permite el arranque gráfico multiusuario pero sin soporte de red.
- 2. En un equipo hay una tarjeta *PCIe* que permite acceder a varios discos *SSD* de tipo *NVMe* con conector *M.2*. La placa base no tiene conectores *M.2 NVMe*. Todos los discos tienen al menos 3 particiones. Indique cual es el fichero de dispositivo correcto:
	- a) /dev/nvme1n1p0  $\rightarrow$  Refiere a la primera partición del primer disco.
	- b) /dev/nvme0n0p0  $\rightarrow$  Refiere a la primera partición del primer disco.
	- c) /dev/nvme1n1p2  $\rightarrow$  Refiere a la segunda partición del segundo disco.
	- d) /dev/nvme0n2p3  $\rightarrow$  Refiere a la tercera partición del segundo disco.
- 3. Indique el comando adecuado para transformar la tabla de particiones DOS (o MBR) en GPT de un disco con número 2, evitando en lo posible la pérdida de datos.
	- a) En Windows, con *diskpart* y la secuencia *select disk 2 clean convert gpt*
	- b) En Linux con *parted /dev/sda -c gpt*
	- c) En Windows10 con *mbr2gpt /validate /disk:2 /allowFullOS*
	- d) En Linux con *sgdisk -g /dev/sdc*
- 4. Un script *bash* se ejecuta dentro de un entorno *chroot /usr/local/entorno1* y necesita acceder a una carpeta que está en */mnt/datos*, que es el punto de montaje de la partición /dev/sdc4 formateada con ext4. ¿Cómo puede lograrlo?
	- a) con un montaje "*bind*" de una carpeta interna con la externa.
	- b) con un enlace físico (o duro) a */mnt/datos* creado en el interior del entorno.
	- c) con un enlace simbólico a */mnt/datos* creado en el interior del entorno.
	- d) Todas son correctas.
- 5. *i*. Es correcta la secuencia de comandos cut -d: -f1 < /etc/passwd | sort | xargs ?
	- a) No, ya que solo muestra el primer nombre de usuario ordenado alfabéticamente.
	- b) Sí, y muestra una línea que contiene una lista ordenada con los nombres de usuarios del sistema separados por espacios.
	- c) Sí, y muestra una línea con una lista ordenada con los nombres de usuarios del sistema separados por el carácter ":
	- d) No, da error. Lo correcto es cut -d: -f1 <<<  $\frac{2}{3}$  (cat /etc/passwd | sort | xargs )

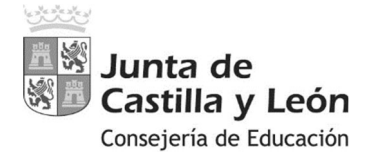

Orden EDU/255/2020, de 4 de marzo, (BOCyL de 6 de marzo)

6. Sabiendo que un bus *PCIe-2.0* trabaja a una frecuencia efectiva de 2500MHz en cada sentido, y que usa codificación 8b/10b ¿cuál es su tasa de transferencia por carril medida en MB/s?

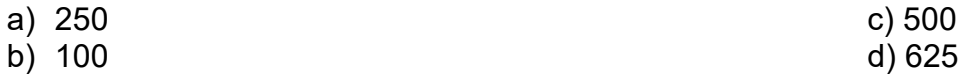

- 7. Indique qué a qué tipo de procesador hace referencia el nombre "*i9-11980HK*"
	- a) AMD Ryzen 9, generación 1, para clientes entusiastas, con gráficos optimizados.
	- b) Intel Core i9, generación 11, octa-core, gráficos Intel Iris Plus integrados, sin *overclocking*.
	- c) Intel Core i9, generación 11, SKU 98, gráficos Intel Iris Plus integrados, con *overclocking* desbloqueado.
	- d) Intel Core i9, generación 11, SKU 980, tiene alto rendimiento (gráfico) optimizado para dispositivos móviles, con *overclocking* desbloqueado.
- 8. ¿Qué es el TDP de un componente hardware?
	- a) Es una medida (en vatios) del calor que el componente generará estando bajo carga intensa. Se usa para elegir el nivel de refrigeración necesario.
	- b) Es la potencia eléctrica máxima que consume, medida en vatios. Se usa para elegir la fuente de alimentación adecuada.
	- c) Es el consumo eléctrico que requiere en caso de que el equipo esté conectado a un SAI, y así poder funcionar sin problemas de rendimiento.
	- d) Ninguna de las anteriores.
- 9. ¿Para qué sirve el VRM de una placa base o tarjeta gráfica?
	- a) Adecúa la frecuencia de reloj a la que funciona el procesador en cada momento. Usado en *overcloking*.
	- b) Entre otras cosas, para adecuar el voltaje servido por la fuente de alimentación al que necesita el microprocesador en cada momento.
	- c) Detectan sobrecalentamientos excesivos de los componentes, apagando el equipo en caso necesario antes de que se supere el umbral térmico.
	- d) Ninguna de las anteriores.
- 10. En Windows, un volumen distribuido es …
	- a) La unión de 2 o más áreas libres que están en 2 o más discos.
	- b) La unión de 2 o más áreas libres que están en 1 disco.
	- c) El que reparte los datos a partes iguales entre 2 áreas iguales de discos diferentes.
	- d) Ninguna de las anteriores.
- 11. ¿Qué es el software de tipo *freeware*? Software …
	- a) de distribución gratuita. No se tiene acceso al código fuente
	- b) libre en su totalidad, y gratuito.
	- c) libre solo para uso particular sin ánimo de lucro, pero privativo en uso comercial.
	- d) gratuito, de libre distribución y modificación.

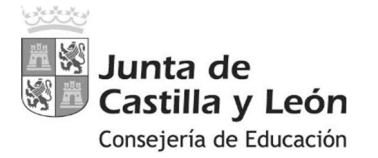

Orden EDU/255/2020, de 4 de marzo, (BOCyL de 6 de marzo)

12. En la pegatina de un módulo de memoria RAM se pude leer, entre otras cosas: *2Rx8 PC4- 25600*. El módulo tiene 18 chips (bancos) de memoria en una sola cara del módulo y otro chip que divide los 18 anteriores en 2 zonas. Indique la afirmación correcta al respecto: "El

módulo RAM es *dual rank,* de tipo … "

- a) UDIMM con ECC, DDR4 con una frecuencia máxima de 25600MHz, a 1,5V.
- b) RDIMM sin ECC, DDR4-2560 a 1,5V.
- c) RDIMM con ECC, DDR4-3200 a 1,2V.
- d) UDIMM sin ECC, DDR4-3200 a 1,2V.
- 13. La foto muestra 3 SSD. De izquierda a derecha (*de menos alto a más alto*) indique su formato y tipo de conector.
	- a) M.2 2230 SATA, M.2 2242 SATA, M.2 2280 NVMe
	- b) M.2 SATA, mSATA, M.2 NVMe
	- c) mSATA, M.2 NVMe, M.2 SATA
	- d) M.2 NVMe, mSATA NVMe, M.2 SATA
- 14. La resolución de pantalla UHD 4K, ¿a qué equivale y cuál es su relación con la resolución Full HD (1920x1080)?
	- a) Es algo más del doble: 4096x2160. Esto da una ratio de aspecto de 17:9 aprox.
	- b) Es el cuádruple, pero con ratio de aspecto 4:3, es decir  $4*(1024x768) = 4096x3072$
	- c) Es el cuádruple, 7680x4320
	- d) Es el doble, 3840x2160
- 15. ¿Qué hace el script con esos parámetros? c:\Windows\System32\slmgr.vbs -dli
	- a) Muestra la lista de scripts .vbs de asistencia en la administración de Windows.
	- b) Como gestor de paquetes, muestra una lista de lo que hay instalado en Powershell.
	- c) Muestra información sobre le edición de Windows y el estado de la licencia.
	- d) Permite la reactivación de una licencia Windows expirada.
- 16. ¿Qué sucede si un usuario local de Windows no está incluido en ningún grupo de usuarios?
	- a) Nada, ya que esta acción es imposible. Windows no lo permite.
	- b) Indica que el usuario está deshabilitado.
	- c) Los permisos y privilegios del usuario son los mismos que los del grupo por defecto "Usuarios".
	- d) No tendría privilegios, entre ellos el de "Permitir el inicio de sesión local" y no podría iniciar una sesión local en el equipo.
- 17. En un sistema Windows 10 se desea que se deje de mostrar la confirmación para "realizar cambios en el dispositivo" por considerarla molesta (*¿Quieres permitir que esta aplicación haga cambios en el dispositivo? (Sí/No)*). ¿Qué hay que hacer?
	- a) Desactivar la regla correspondiente del *firewall* de Windows.
	- b) Activar el nivel básico del control de cuentas de usuario (UAC).
	- c) Deshabilitar la opción correspondiente en Configuración > Cuentas > Opciones de Inicio de Sesión.
	- d) Ninguna de las anteriores.

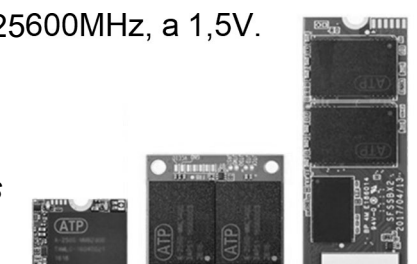

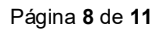

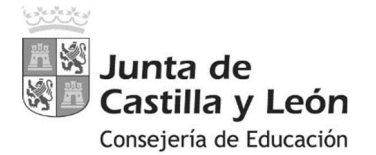

Orden EDU/255/2020, de 4 de marzo, (BOCyL de 6 de marzo)

- 18. ¿En Windows 10, con qué comando es posible obtener una sola línea que contenga el nombre del usuario actual y su SID?
	- a) net user
	- b) whoami/user
	- c) get-localuser
	- d) Ninguna de las anteriores.
- 19. En IPv6 ¿existen direcciones "privadas" con un funcionamiento similar a los rangos privados de IPv4, enrutables dentro de una LAN privada? (no tener en cuenta las direcciones de enlace local)
	- a) No, todas las direcciones son públicas.
	- b) Sí, el rango  $FF00:$ : /8
	- c) Sí, el rango FC00:: /7 (*Direcciones ULA*)
	- d) Ninguna de las anteriores.
- 20. Un usuario perteneciente a un *directorio activo* de Windows tiene abierta sesión en tres equipos del dominio, si tiene perfil móvil no obligatorio…
	- a) Quedarán guardadas las modificaciones en su perfil cada vez que cierre una sesión.
	- b) No es posible que el usuario pueda hacer eso.
	- c) No se guardarán las modificaciones en su perfil.
	- d) Quedarán guardadas las modificaciones en su perfil, pero sólo las que haya hecho en la primera sesión que cierre.
- 21. ¿Cuál es el primero y el último bloque lógico utilizable en un disco duro que use tabla de particiones GPT? Los bloques comienzan a numerarse desde cero.
	- a) 1 y N-1, siendo N el último sector del disco.
	- b) CHS 0,0,1 y CHS 127,15,N-1 siendo N el número de sectores por cilindro y cabeza.
	- c) LBA 128 y LBA-128
	- d) LBA 34 y LBA -34

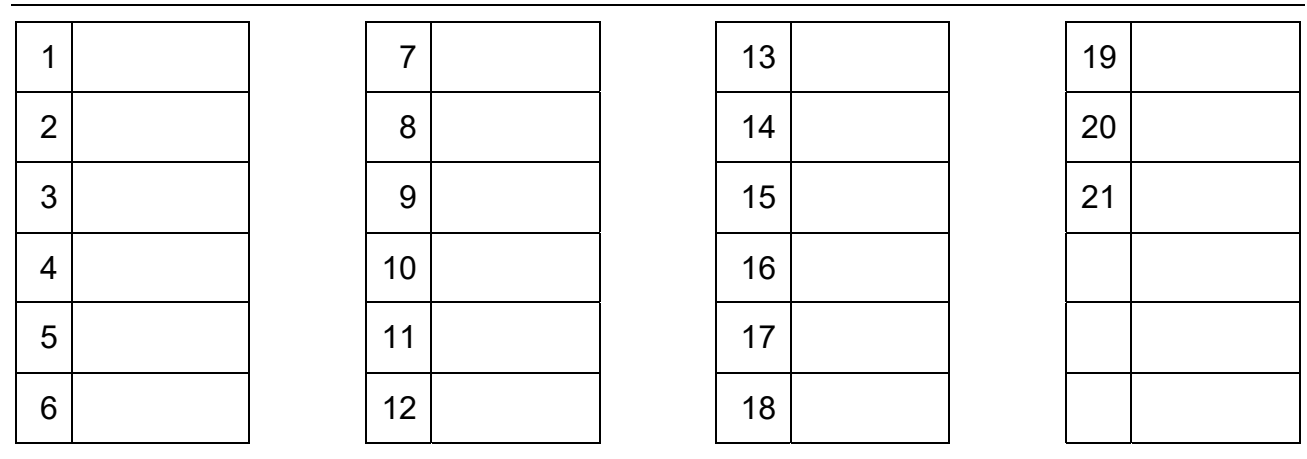

# **PLANTILLA DE CORRECCIÓN DEL TEST**

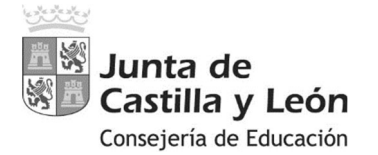

Orden EDU/255/2020, de 4 de marzo, (BOCyL de 6 de marzo)

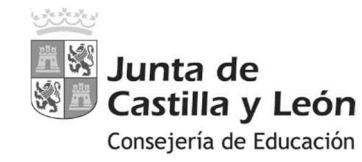

Página **11** de **11**

Orden EDU/255/2020, de 4 de marzo, (BOCyL de 6 de marzo)

**Anexo al examen** 

**cuadros.php** 

```
<?php 
header('Access-Control-Allow-Origin: *'); 
header('Access-Control-Allow-Headers: Content-Type'); 
$conexion = new mysqli('localhost', 'root', '', 'pinturas'); 
if($conexion->connect_error){ 
     print "Error al conectar con la base de datos"; 
}else{ 
   $titulo=mysqli real escape string($conexion,$ POST["titulo"]);
   $autor=mysqli_real_escape_string($conexion,$_POST["autor"]);
   $siglo=mysqli<sup>-</sup>real<sup>-</sup>escape<sup>-</sup>string($conexion,$<sup>-</sup>POST["siglo"]);
    $consulta="INSERT IGNORE INTO cuadros (titulo,autor,siglo) VALUES ('".$titulo."','".$autor."','".$siglo."')"; 
    $resultado = mysqli_query($conexion, $consulta); 
   mysqli close($conexion);
} 
?>
```